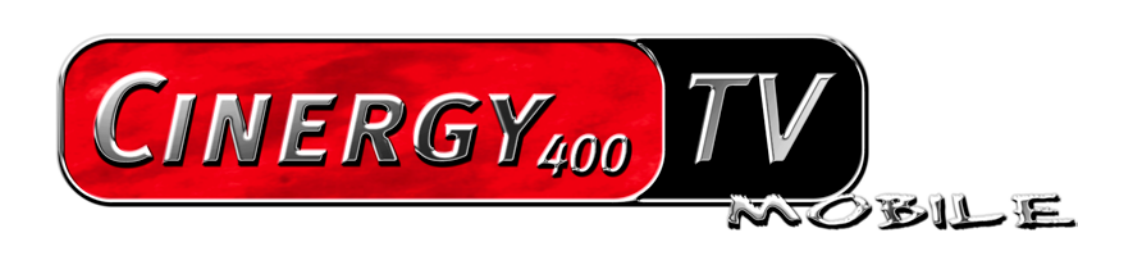

Installing hardware and drivers

Version:20.08.04

#### **CE Declaration**

We:

TerraTec Electronic GmbH, Herrenpfad 38, D-41334 Nettetal, Germany

hereby declare that the product:

ReceiverSystem TerraTec Cinergy 400 TV mobile

to which this declaration refers is in compliance with the following standards or standardizing documents:

EN55o13

EN55020: 2000 + A1 :2003

The following are the stipulated operating and environmental conditions for said compliance: residential, business and commercial environments and small-company environments. The Cinergy 400 TV mobile is solely intended to be connected to devices that comply with the EN60950 safety standard.

This declaration is based on: Test report(s) of the EMC testing laboratory

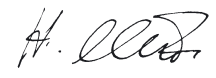

The information in this document is subject to change without notice and shall not be deemed as a warranty by the seller. No warranties, express or implied, are made with regard to the quality, suitability or accuracy of this document. The manufacturer reserves the right to change the contents of this document and/or the associated products at any time without the provision of prior notice to specific persons or organizations. The manufacturer shall not be held liable for damages of any kind arising from the use, or the inability to use this product or its documentation, even if the possibility of such damage is known. The information in this document is subject to copyright. All rights are reserved. No part of this manual may be reproduced or transmitted in any form or for any purpose without the express written permission of the copyright holders. Product and brand names contained in this document are used for identification purposes only. All registered trademarks, product designations or brand names used in this document are the registered property of their respective owners.

©TerraTec® Electronic GmbH, 1994-2004. All rights are reserved (20.08.04).

### **Contents**

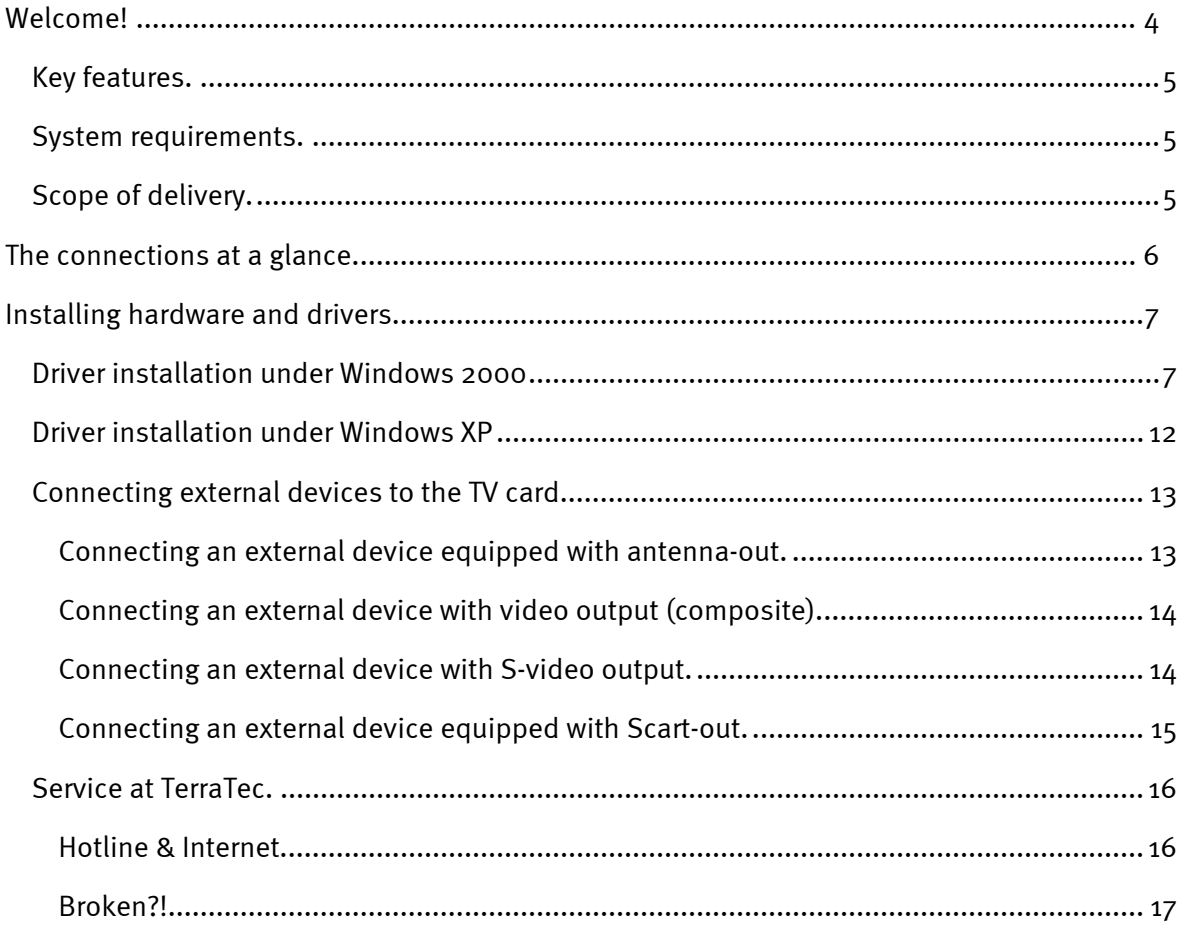

# <span id="page-3-0"></span>*Welcome!*

We're pleased that you have chosen a TerraTec ReceiverSystem and would like to congratulate you on this decision. With the PCMCIA TV card of the TerraTec Cinergy series you've purchased a sophisticated product representing the state of the art of PC/TV technology. We're convinced that our product will prove extremely useful to you and provide you with a great deal of entertainment.

Before we go into detail, here's a foretaste of what you can expect:

**Superior picture clarity.** TerraTec's TV cards of the Cinergy series offer your eyes a needlesharp TV picture that is always comfortably calm. This quality is created by a powerful receiver component, not to mention a function that automatically reduces the so-called "picket-fence effect" using a combination of modern chip technology and software-controlled deinterlacing.

**Comprehensive software equipment.** From current video drivers for Microsoft's WDM technology and a powerful operating software with numerous settings and recording functions, to useful bundled software programs, the Cinergy software package is both highly functional and comprehensively designed. The flexible software concept of the Cinergy TV cards supports the installation of additional video compressors codecs—by third-party vendors that are often available free of charge and which provide a range of fascinating options.

**Multiple connections.** Your Cinergy is equipped with a coaxial antenna jack for TV reception, as well as a composite input and an S-video input for connecting other video units and highquality SVHS components. To complete the connection options, the unit is also equipped with audio input jacks.

We hope you enjoy your Cinergy TV card and would like to suggest that you browse this hopefully entertaining manual when you get the chance. In addition to the important information about its technology, we have outlined a number of typical applications wherever appropriate. We're convinced that even experienced users will profit from this guide.

Thanks for your attention—enjoy!

...your TerraTec Team

### <span id="page-4-0"></span>**Key features.**

- Phillips SAA 713x chipset
- Software-controlled deinterlacing
- Integration of external codecs
- High-speed teletext—teletext without delays
- Recording of single frames and video sequences
- TV screen scalable up to full screen size
- Multi-channel preview
- S-video and video inputs for external video sources
- -TerraTec Scheduler software
- $\bullet$ 2 years warranty

### *System requirements.*

- CPU 1GHz (Pentium IV / AMD Athlon XP / Intel Centrino recommended)
- 256 MB RAM
- Windows 2000 or XP
- PCMCIA slot
- Sound card
- CD-ROM drive (to install drivers/software)

If your notebook and/or equipment do not meet these requirements, the TV card will not operate correctly.

## *Scope of delivery.*

- TerraTec Cinergy 400 TV mobile
- Multi-connector cable
- TerraTec Cinergy 400 TV mobile CD ROM
- **•** Service request form
- Registration documents

## <span id="page-5-0"></span>*The connections at a glance.*

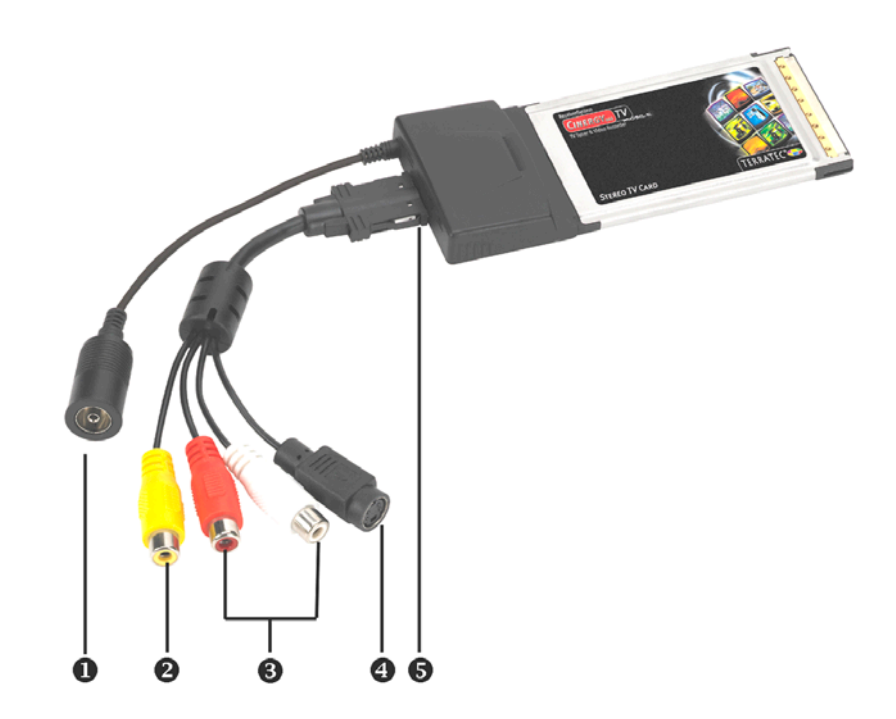

- **1 TV Antenna In**
- **2 Composite In**
- **3 Stereo audio inputs**
- **4 S-video In**
- **5 Multi-connector cable jack**

### **TV Antenna In (1)**

Use this terminal to connect your home antenna or to establish a connection to a cable network.

### **Analog video inputs (2 and 4)**

These inputs are used to connect external devices like video recorders and satellite receivers. If your video recorder has an S-video output, we recommend you use it.

### **Stereo audio inputs (3)**

If you are connecting external devices using the Composite or S-video input terminal, you also have to establish an audio connection. Use this jack to do so.

### **Multi-connector cable jack (5)**

Use the multi-connector cable provided to connect analog units (such as a VCR or Camcorder) to the Cinergy 400 TV mobile.

# <span id="page-6-0"></span>*Installing hardware and drivers.*

The PCMCIA card is extremely simple to install. The installation can be completed without shutting down your computer. Insert the Grabster 400 TV mobile, connector strip first, into the PCMCIA slot of your computer until the card is firmly seated. Your notebook will recognize the new hardware and launch the installation wizard.

### *Driver installation under Windows 2000*

The installation will be described for a TerraTec Cinergy 400 TV. The installation for the Cinergy 400 TV mobile, 200 TV and Cinergy 600 TV models is identical, however. Owners of 400 mobile, 200 and 600 models should visualize the appropriate numbers in the following illustrations.

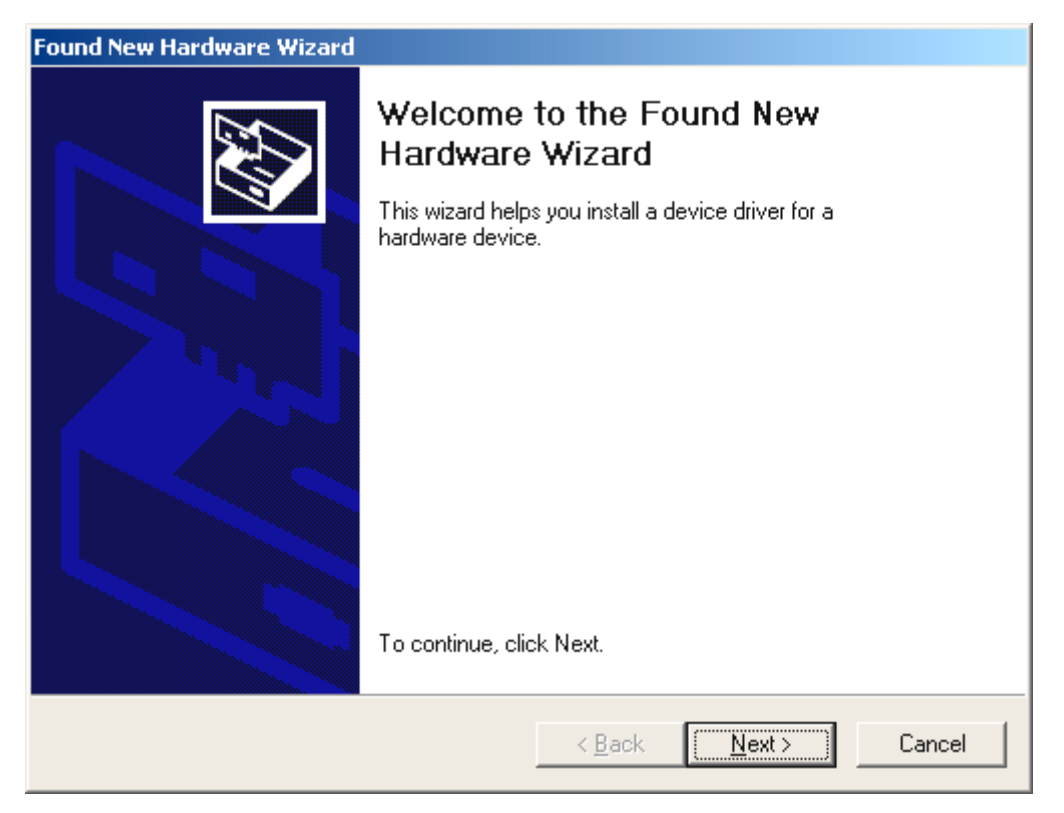

*Windows 2000 automatically detects the presence of a new hardware component in the system and tells you so in a subsequent window, which you confirm by clicking "Next >".* 

Now place the TerraTec Cinergy Installation & Software CD into your CD-ROM drive.

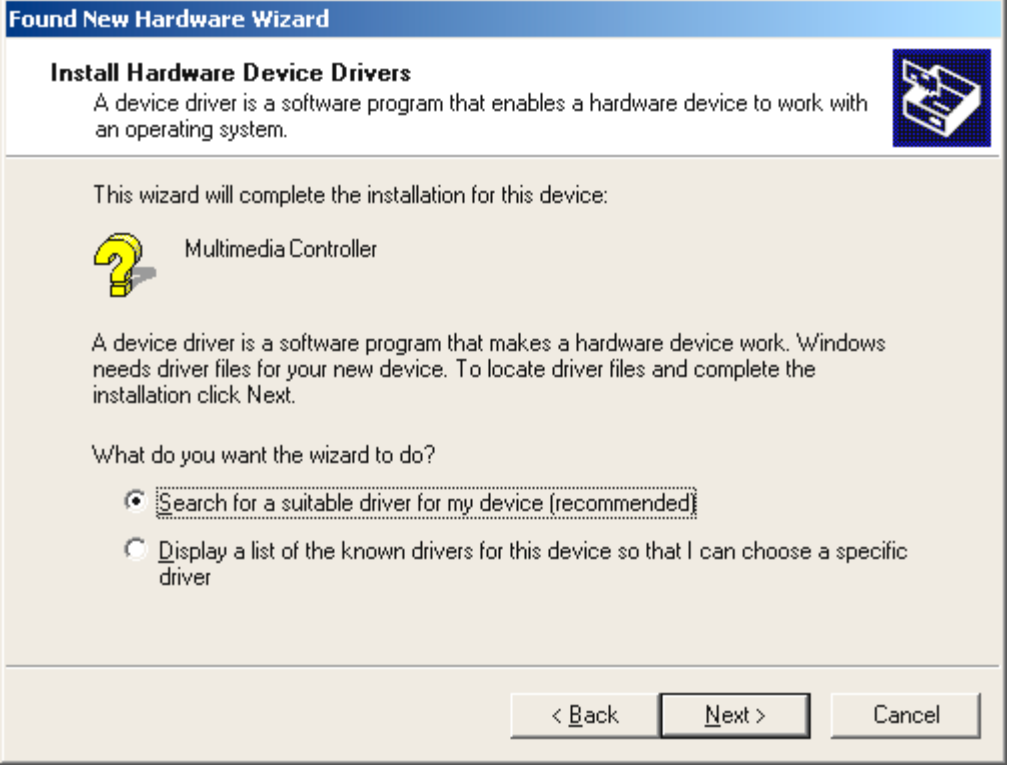

*Select now the "Search for a suitable driver for my device (recommended)" item and click "Next >".* 

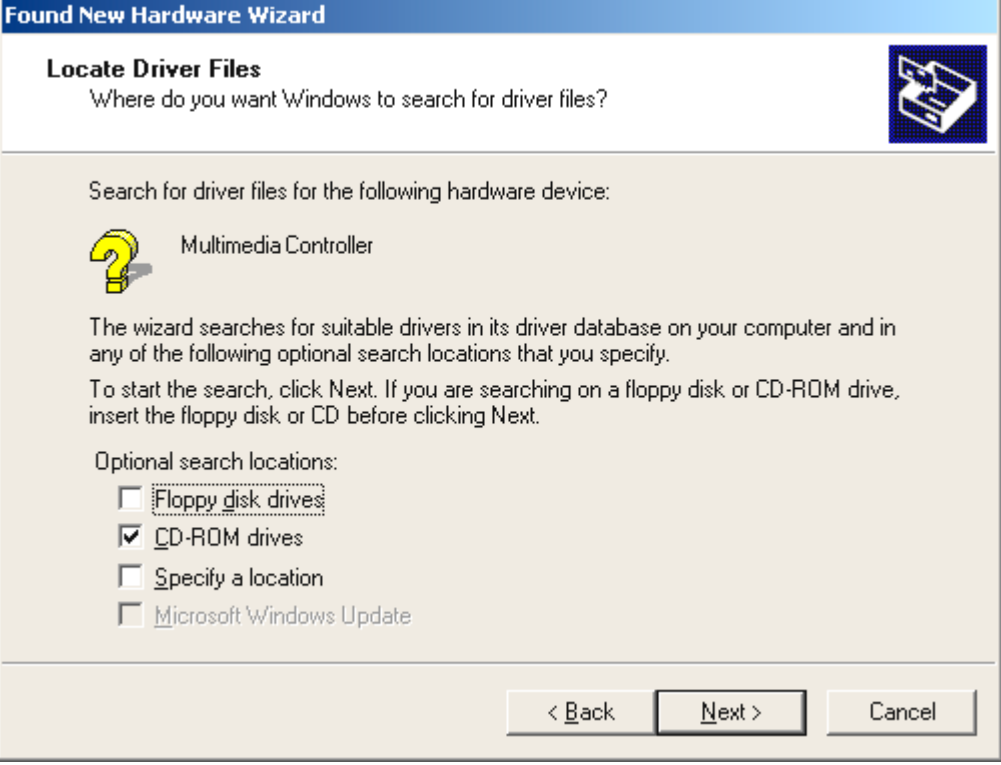

*Select only the option "CD-ROM drives" and click "Next >".* 

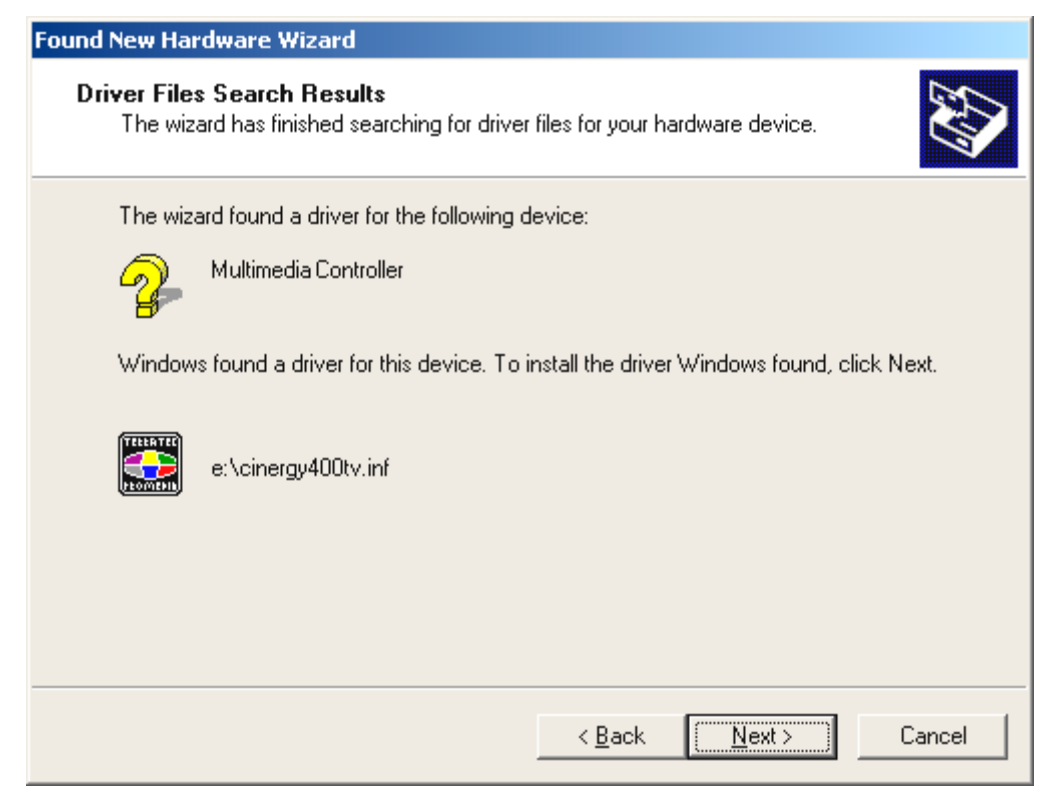

*Windows automatically locates the driver on the TerraTec Cinergy Installations & software CD and begins installing it when you click "Next >". The file for the Cinergy 200 TV is called cinergy200tv.inf; for the Cinergy 600 TV Radio, cinergy600tv.inf.* 

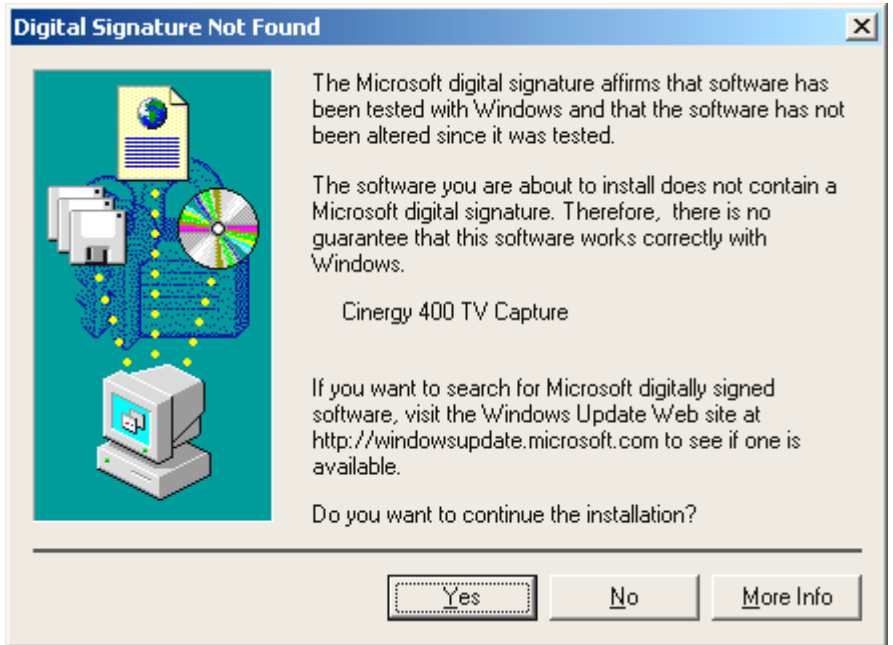

*During the installation, Windows will inform you that no digital signature was found for the driver. Ignore this message and continue by clicking "Yes". The same message will appear for the "Cinergy 400 TV (mobile) Tuner" driver. Proceed in the same manner.* 

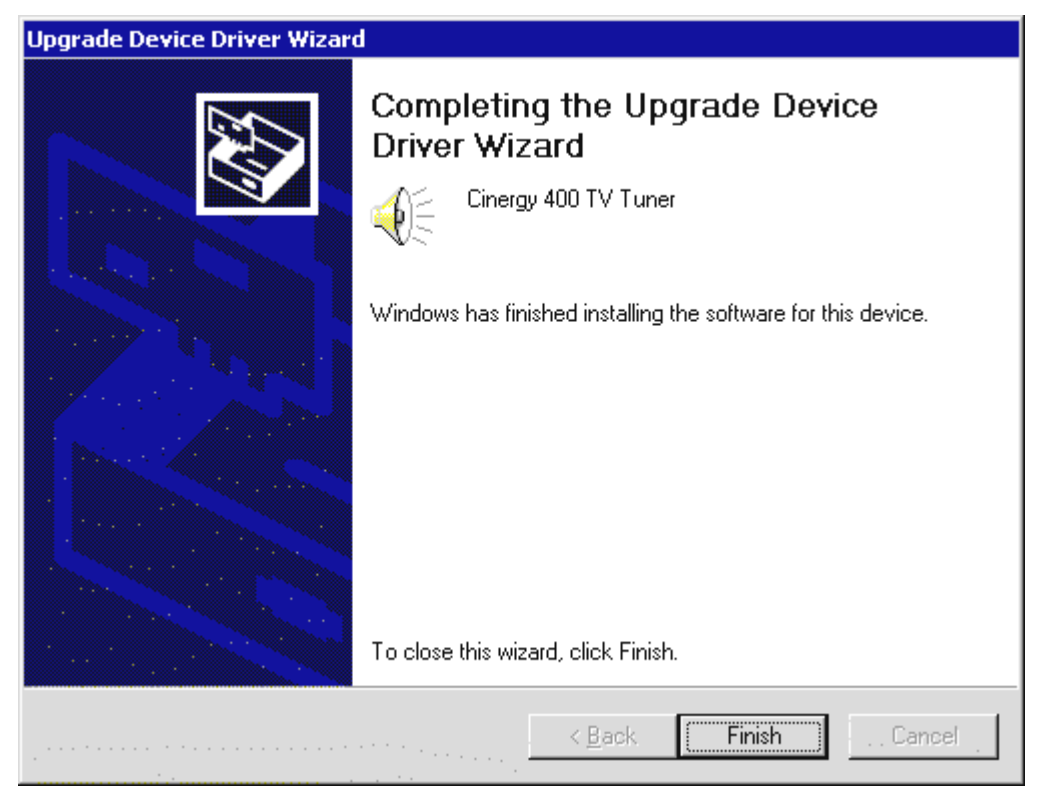

*After installing the driver, Windows proudly informs you that it has done so successfully. Click "Finish".* 

If you do not trust Windows, you can check for yourself whether the driver has been correctly installed.

To do so, click START...SETTINGS...CONTROL PANEL...SYSTEM, select the tab labeled "Hardware" and then click the "Device Manager..." button, which will open a window that should look something like this.

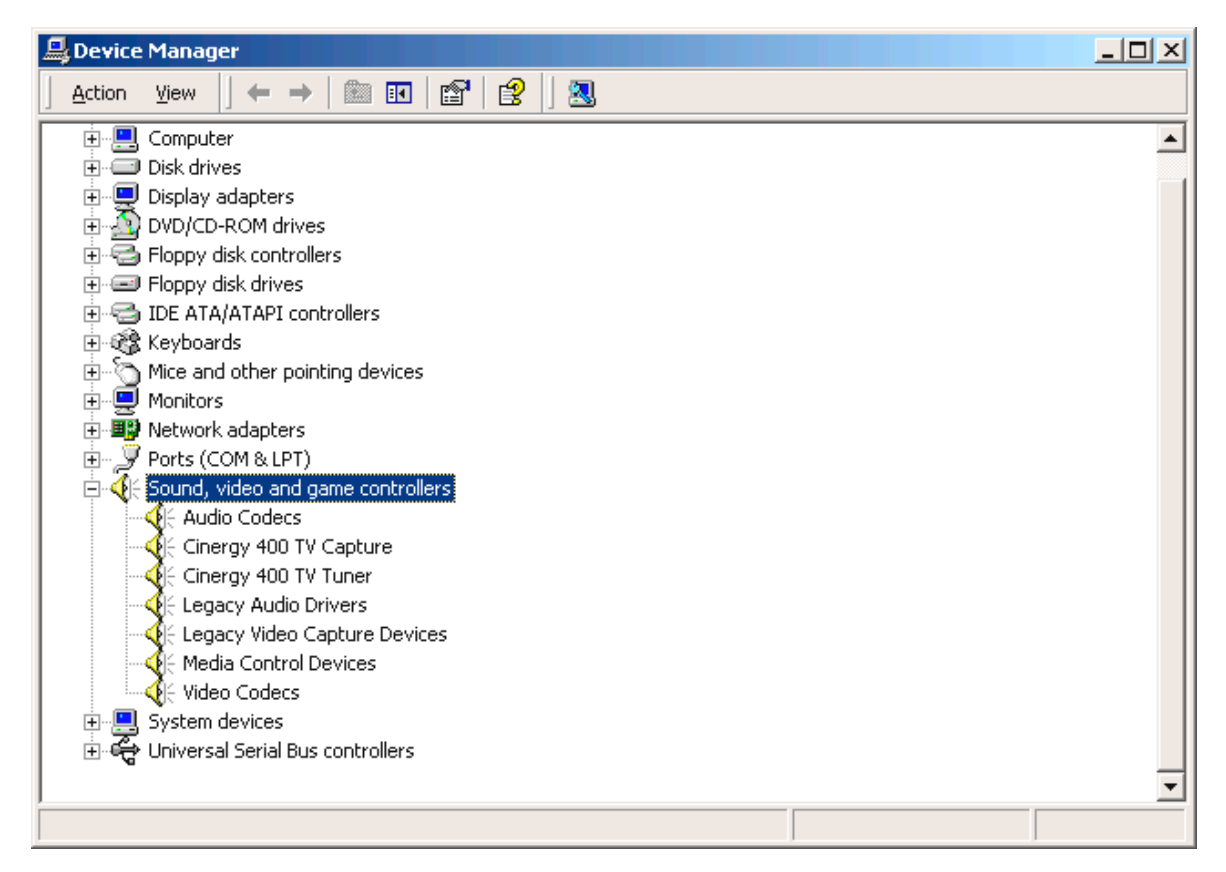

After having completed the installation of the drivers, you can now continue installing the TV software. For more information, see the appropriate manual (Autostarter  $\rightarrow$  Documentation  $\rightarrow$ TV software).

### <span id="page-11-0"></span>*Driver installation under Windows XP*

Place the TerraTec Cinergy Installations & Software CD in your CD-ROM drive and follow the instructions that appear on the screen. The following message appears:

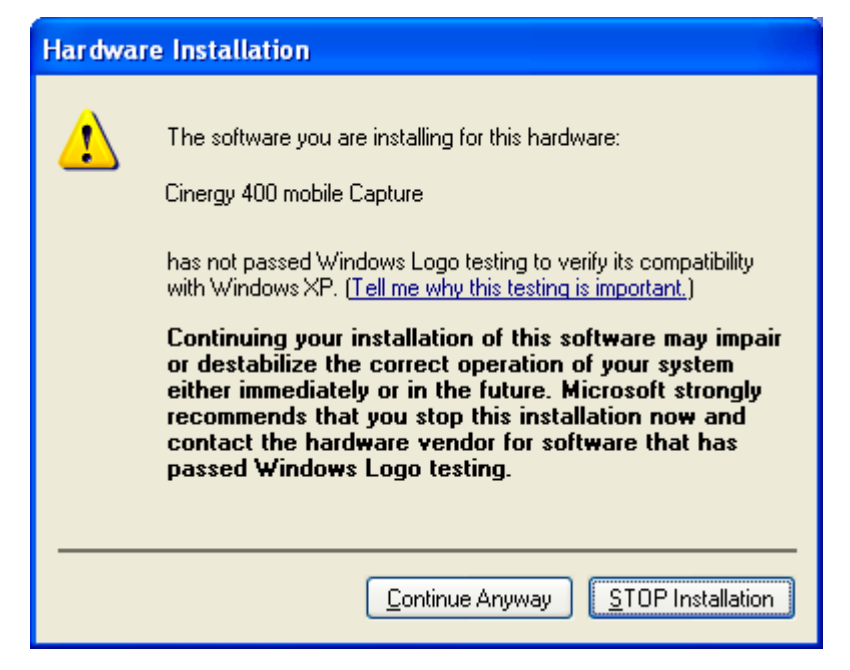

*During the installation, Windows will inform you that no digital signature was found for the driver. Ignore this message and continue by clicking "Continue Anyway". The same message will appear for the "Cinergy 400 TV (mobile) Tuner" driver. Proceed in the same manner.* 

After having completed the installation of the drivers, you can now continue installing the TV software. For more information, see the appropriate manual (Autostarter  $\rightarrow$  Documentation  $\rightarrow$ TV software).

### <span id="page-12-0"></span> *Connecting external devices to the TV card.*

This chapter tells you everything you need to know about connecting external devices, like video recorders, video cameras and satellite receivers.

Generally, you can connect most external devices to the TV card using the antenna-in, composite-in and S-video-in jacks. Which jack you need to use depends on the model of the device that you are trying to connect. So, first check which outputs your device is equipped with. Take a look at the following illustrations:

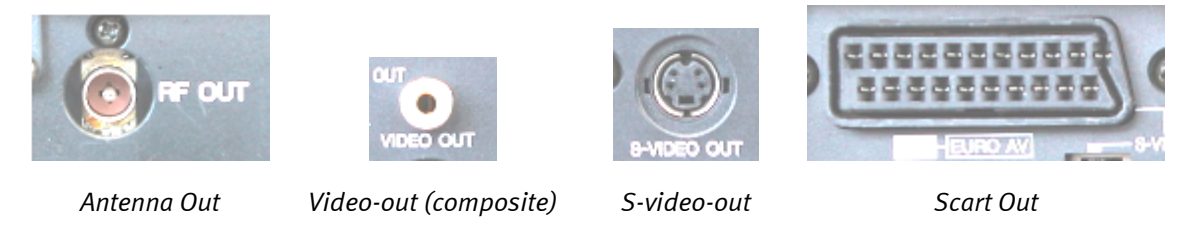

Compare the illustrations with the connection jacks on your device. Then, to connect the device, follow the instructions of one of the following sections.

### **Connecting an external device equipped with antenna-out.**

You can connect an external device with an antenna-out jack to the antenna-in jack of the Cinergy using a common, 75 Ohm antenna cable.

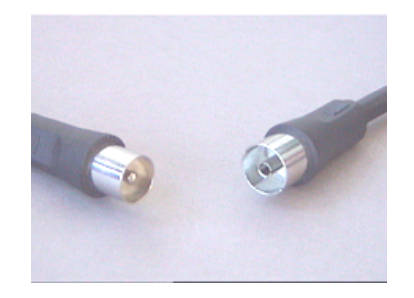

*75 Ohm antenna cable*

*Tip: Usually it is recommended that the antenna cable connection be used only for connecting an antenna or cable network. If other terminals are present (composite, S-video or Scart outputs), we recommend using them because they provide better quality.* 

### <span id="page-13-0"></span>**Connecting an external device with video output (composite).**

You can connect an external device with a video-out jack (composite) using a cinch/cinch cable to the video-in jack (composite) on the TV card.

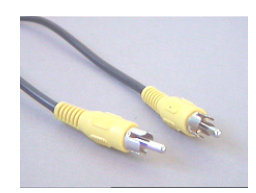

*Use such a cinch cable to connect a device equipped with a video-out jack (composite).* 

Connect the cable as described below:

- 1. Connect the cinch (RCA) cable to the video output (composite) of the external device and the video input (composite) of the TV card.
- 2. In the TV software, select the "Composite" option as incoming signal, so that the video image of the external device can be displayed (see For further information on the TV software, please refer to the documentation (Autostarter  $\rightarrow$  Documentation  $\rightarrow$  TV software).

### **Connecting an external device with S-video output.**

You can connect an external device with an S video-out socket using a S video/S video cable to the TV card. (please refer to the following illustration).

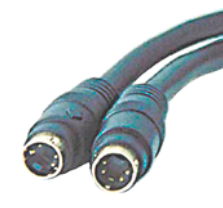

*S-video/S-video cable*

Connect the cable as described below:

- 1. Connect the S video cable to the S video output of the external device and the S video input of the TV card.
- 2. In the TV software, select the "S-video" option as incoming signal, so that the video image of the external device can be displayed (see For further information on the TV software, please refer to the documentation (Autostarter  $\rightarrow$  Documentation  $\rightarrow$  TV software).

### <span id="page-14-0"></span>**Connecting an external device equipped with Scart-out.**

If you want to connect a device that is equipped with a Scart-out jack, you will need a special adapter for establishing the connection to the TV card.

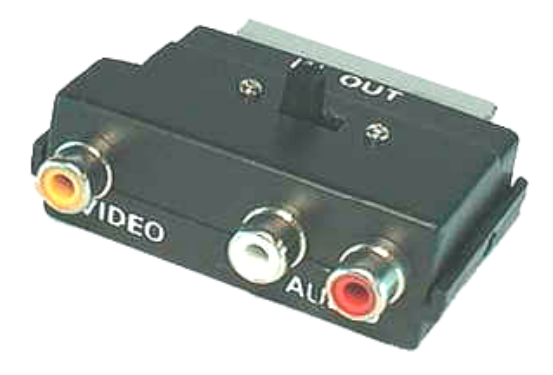

*Scart adapter* 

The required adapter has a Scart jack on one side, which you plug into the external device, and three cinch jacks on the other. The three cinch jacks provide the video, audio-left and audio-right signals.

Connect the cable to the TV card as described below:

- 1. Using a cinch/cinch cable, connect the cinch jack that carries the video signal (usually yellow) to the composite-in jack on the multi-connector cable provided.
- 2. Connect the audio-left (usually white or black) and audio-right (usually red) jacks to their corresponding jacks on the multi-connector cable using a stereo cinch cable.
- 3. In the TV software, select the "Composite" option as incoming signal.

When purchasing an adapter, check the signal direction that it is designed for. There are adapters designed for sending signals into the video device (video-in), and those that are designed for signals being sent by the video device (video-out). **In this case, you want an adapter with a video-out signal direction!** To be certain of your purchase, you may want to buy an adapter that lets you switch between both directions. You can find such products in various specialty shops.

### <span id="page-15-0"></span>*Service at TerraTec.*

Nothing seems to work!—This can happen even on the best systems. If this happens to you, the TerraTec team is happy to offer its service and support.

### **Hotline & Internet.**

In case of a serious problem—where you can neither solve the problem on your own nor with the guided help found in this manual, nor with the help of your dealer—please contact us directly.

If possible, try our Internet support system first: under **<http://www.terratec.com/>** you will always find current answers to frequently asked questions (FAQ) and the latest drivers.

If these options do not provide the necessary help, please contact our phone hotline or contact us online. To do so, visit us at **[http://supporten.terratec.net/](http://supportde.terratec.net/)**. In either case, please have the following information handy:

- $\bullet$ your registration number,
- $\bullet$ this documentation,
- a printout of your configuration files,
- the manual of your motherboard, and
- a screen shot of your BIOS configuration.

In addition, it would be helpful to our technicians if you are at your computer during the phone call so that you can carry out our tips and tricks directly. Please do not forget to write down the name of the respective support technician if you contact our Support Team. You will need this name if a defect is present and your card needs to be mailed to us.

### <span id="page-16-0"></span>**Broken?!**

**Before** you send the card back, be sure to contact us! Make a note of the name of your support contact and follow these simple instructions:

- Please fill out the service request form provided with your card clearly and completely. The more clearly and detailed you describe the problem, the faster we will be able to help. Cards sent in without a description of the problem cannot be processed and will be returned to you at your expense.
- Be sure to include a copy of your purchase receipt (not the original) with the package. If we do not receive a copy of a receipt, we will assume that the warranty for the product has expired and will bill you for the repair.
- Please use a sufficiently strong and padded mailing package. We recommend using the original package. Remember that the card is a sensitive electronic component.
- Be sure to include enough postage—we will cover for the postage for the return to you.